# Kurzanleitung für Teilnehmer VDIV-Online-Seminare

Veranstalter: VDIV Management GmbH Stand: April 2020

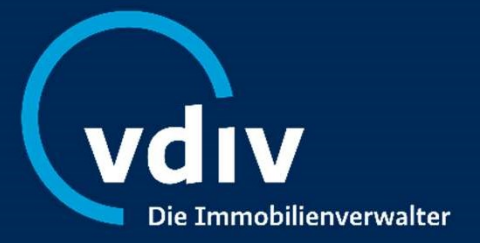

# Inhalt

- 1. Allgemeine Informationen & technische Voraussetzungen
- 2. Teilnahme an einem Online-Seminar & Login
- 3. Bedienpanel (Audio, Unterlagen & Fragen)
- 4. Teilnahmebescheinigung
- 5. Technische Probleme/FAQ
- 6. Kontaktdaten

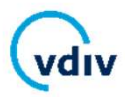

# Allgemeine Informationen & technische Voraussetzungen 1.

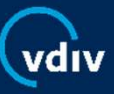

## Allgemeine Informationen & technische Voraussetzungen

Die Online-Seminare der VDIV Management GmbH werden mithilfe des browserbasierten **Allgemeine Informationen & technische V**<br>Die Online-Seminare der VDIV Management GmbH werden mithil<br>Tools » <u>» GoToWebinar</u> durchgeführt.<br>Bitte überprüfen Sie vor der Teilnahme die Systemanforderungen,

Bitte überprüfen Sie vor der Teilnahme die Systemanforderungen, um Verbindungsprobleme zu vermeiden. Hierfür können Sie folgenden Link verwenden: » Systemanforderung prüfen

Sie erhalten spätestens 2 Tage vor Beginn eine separate E-Mail (Absender ist die E-Mailadresse: customercare@gotowebinar.com) mit Ihrem persönlichen Zugangslink zum Online-Seminar und weiteren Anweisungen. Falls Sie keine E-Mail erhalten haben, prüfen Sie bitte Ihren Spam-Ordner.

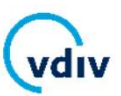

### Allgemeine Informationen & technische Voraussetzungen

#### Als Teilnehmer benötigen Sie:

- Laptop, Desktop-PC, Tablet oder Smartphone
- einen gängigen Webbrowser (Mozilla Firefox oder Google Chrome)
- eine stabile, schnelle Internetverbindung
- mindestens Lautsprecher oder Kopfhörer an Ihrem Endgerät (Desktop-PC/Laptop/Tablet /Smartphone); wir empfehlen ein Headset mit Mikrofon. Als Teilnehmer benötigen Sie:<br>
• Laptop, Desktop-PC, Tablet oder Smartphone<br>
• einen gängigen Webbrowser (Mozilla Firefox oder Google Chrome)<br>
• eine stabile, schnelle Internetverbindung<br>
• mindestens Lautsprecher oder Kop

Falls Sie ein Tablet oder Smartphone für die Teilnahme nutzen möchten, dann benötigen

Sie benötigen keine Webcam und nicht zwingend ein Mikrofon.

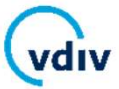

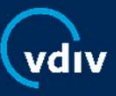

Sie erhalten spätestens 2 Tage vor Beginn eine separate E-Mail (Absender: customercare@gotowebinar.com) mit Ihrem persönlichen Zugangslink zum Online-Seminar. Falls Sie keine E-Mail erhalten haben, prüfen Sie bitte Ihren Spam-Ordner.

#### Bitte befolgen Sie die in der E-Mail genannten Anweisungen:

- • Bitte loggen Sie sich mindestens 10 Minuten vor Beginn des Online-Seminars ein.
	- Klicken Sie auf untenstehenden Link "Am Webinar teilnehmen".

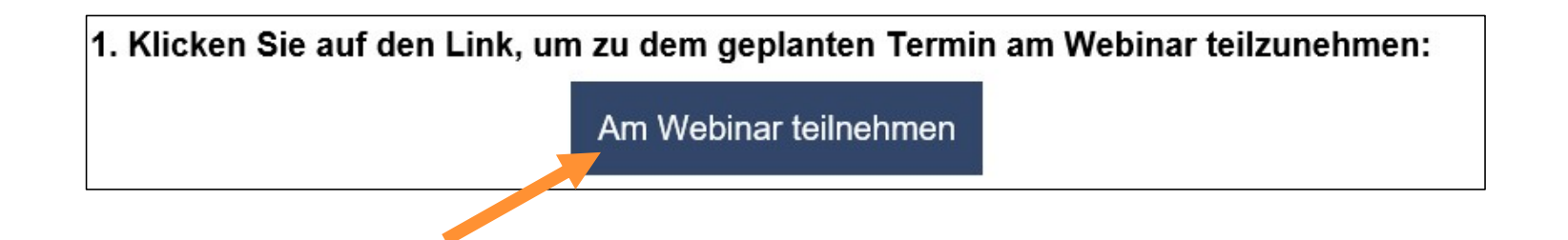

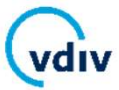

Sollten Sie GoToWebinar erstmals benutzen, wird während dieses Vorgangs automatisch ein Download der Teilnehmer-Software gestartet. Bitte lassen Sie den Download ggf. durch entsprechende Bestätigung zu ("Ja", "Berechtigung erteilen", "Vertrauen").

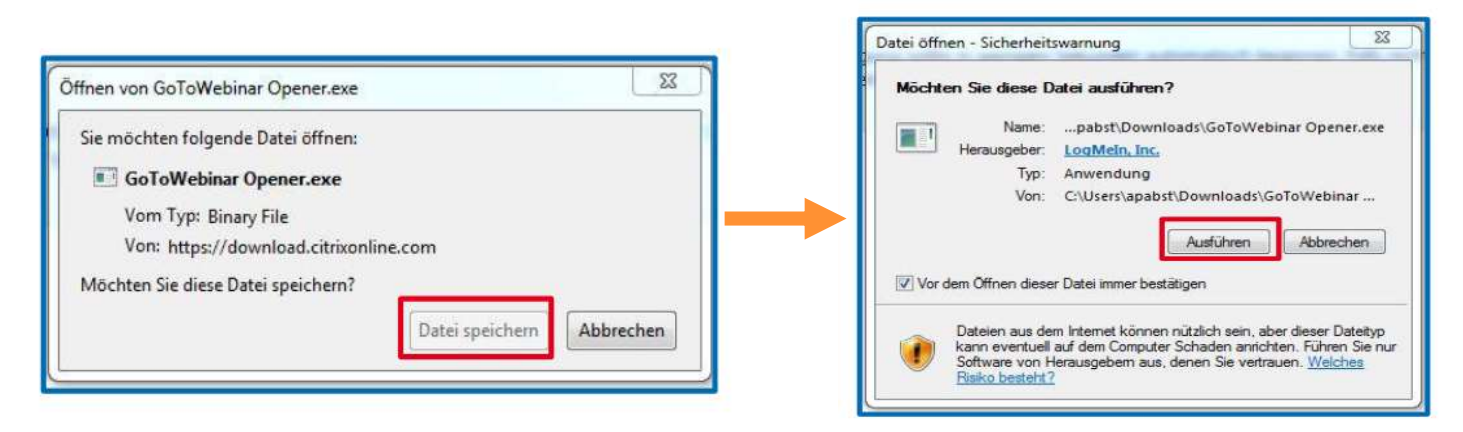

Sie gelangen nun in den Warteraum zum Online-Seminar und sehen einen Startbildschirm.

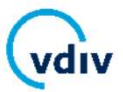

Wählen Sie eine der genannten Audio-Optionen aus:

### • Audiofunktion Ihres Computers/Laptops:

Wenn das Online-Seminar beginnt, werden Sie über das Mikrofon und die Lautsprecher (VoIP) Ihres Computers mit den Audiofunktionen verbunden. Unter Sound Check können Sie bereits vorab prüfen, ob Sie die richtigen Lautsprecher ausgewählt haben.

#### • Telefonanruf verwenden:

Wählen Sie "Telefonanruf". Sobald Sie sich im Online-Seminar befinden, wählen Sie die angegebene Telefonnummer. Diese wird Ihnen zusammen mit dem Zugangscode auch in der E-Mail mit dem Zugangslink angezeigt. Der individuelle Audio PIN wird Ihnen angezeigt, sobald Sie sich im Online-Seminar befinden.

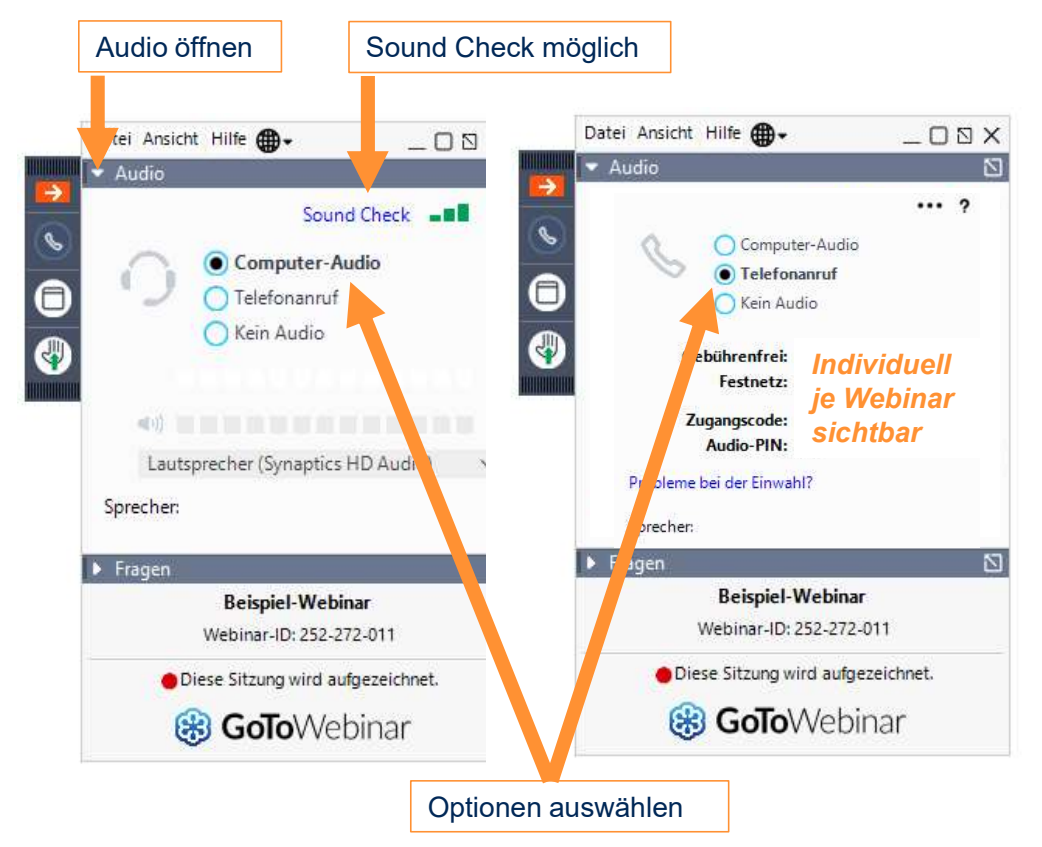

- Sobald der Moderator das Online-Seminar gestartet hat, wird die Präsentation live und direkt auf Ihren Bildschirm übertragen.
- Während des Online-Seminars können Sie über eine integrierte Chatfunktion Fragen an den Referenten stellen. Der Referent wird zu Beginn den genauen Ablauf und alle Funktionen erklären.
- Sobald das Online-Seminar beendet ist, schließt sich der virtuelle Raum automatisch.
- Die Teilnahmebescheinigung wird Ihnen zeitnah zugesendet. Weitere Hinweise finden Sie auf Seite 18.

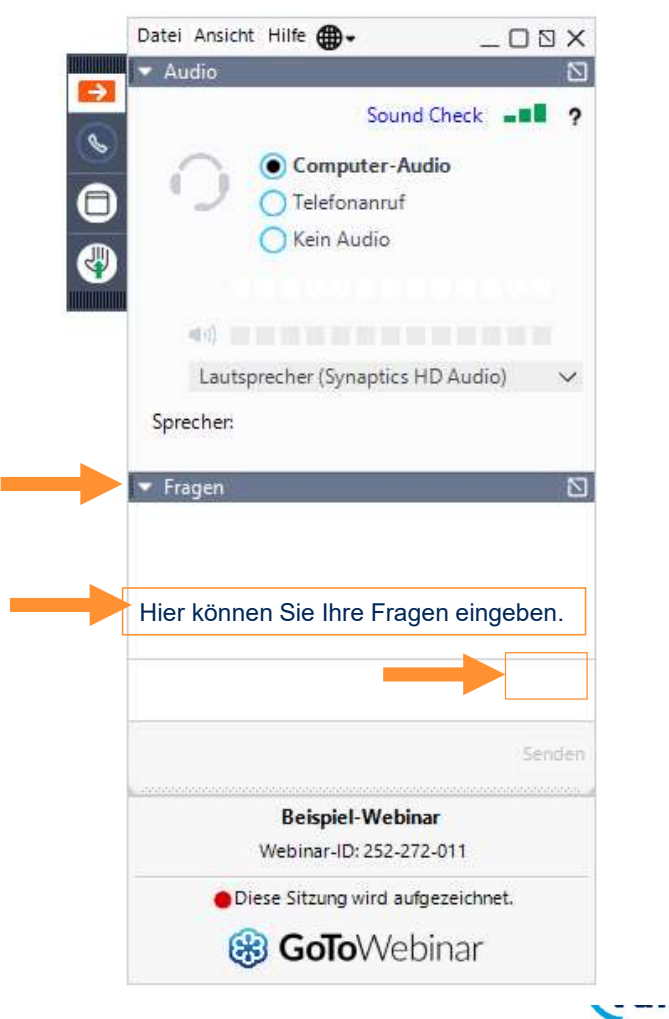

# Bedienpanel (Audio, Unterlagen & Fragen) 3.

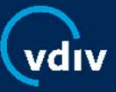

# Bedienpanel

Wenn Sie sich erfolgreich eingeloggt haben, erscheint auf der rechten Seite Ihres Desktops das Bedienpanel. Hier finden Sie allen notwendigen Funktionen:

#### • Audio

Bietet technische Unterstützung während des Online-Seminars

#### • Unterlagen Zum Herunterladen der Präsentation/Dokumente.

#### • Fragen

Stellen Sie während des Online-Seminars Fragen an den Referenten oder bei technischen Problemen an einen VDIV-Mitarbeiter.

#### • Ggf. Kurzumfragen

Bei ausgewählten Online-Seminaren können auch Umfragen durchgeführt werden, an denen Sie teilnehmen können.

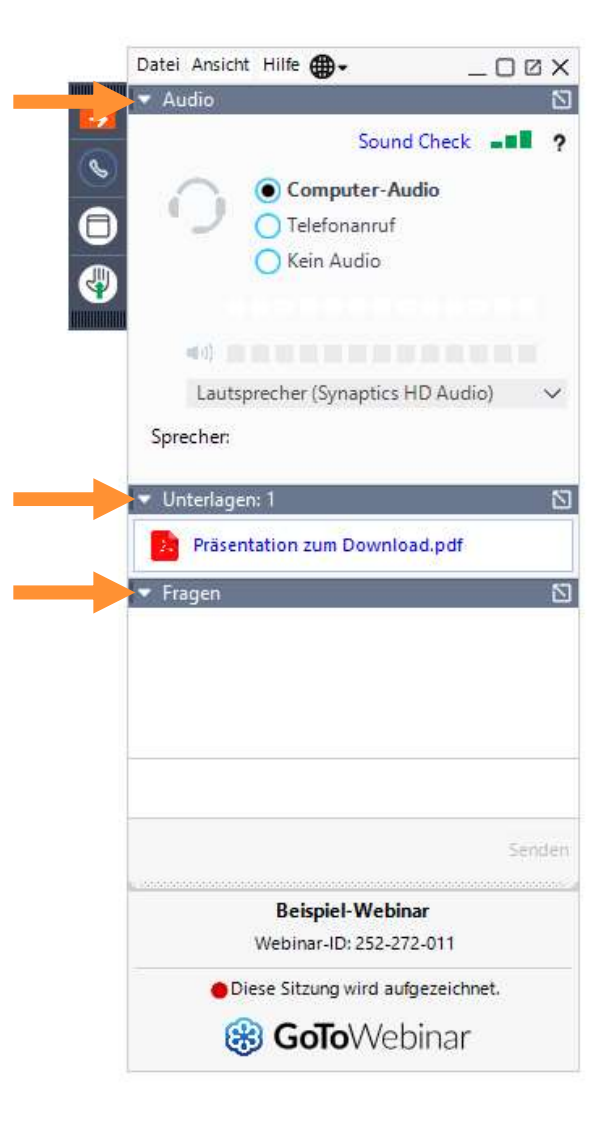

Audio – technische Probleme<br>Sollten Sie technische Probleme mit dem Sound haben bzw. den<br>Referenten nicht bären kännen, stehen Ibnen felsende Optionen zur Sollten Sie technische Probleme mit dem Sound haben bzw. den Referenten nicht hören können, stehen Ihnen folgende Optionen zur Verfügung:

- Stellen Sie sicher, dass der Lautsprecher an Ihrem Endgerät eingeschaltet ist.
- Klicken Sie im Bedienpanel auf den kleinen weißen Pfeil neben "Audio",
- anschließend auf Sound Check und testen Sie Ihren Lautsprecher. Dort können Sie auch alle anderen verfügbaren Lautsprecheroptionen auswählen und testen.
- Falls Sie den Referenten immer noch nicht hören können, klicken Sie auf "Telefonanruf" und wählen Sie die dort angegebene Telefonnummer. Mit dem Zugangscode und dem Audio-PIN können Sie sich einwählen. Bitte beachten Sie, dass je nach Anbieter Kosten für das Telefonat entstehen können.

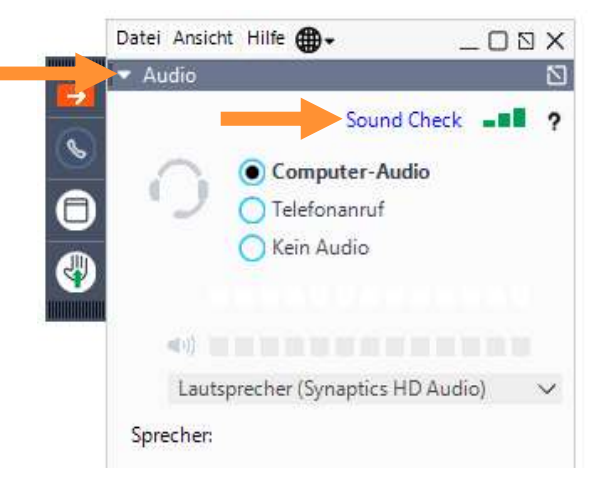

Alternative:

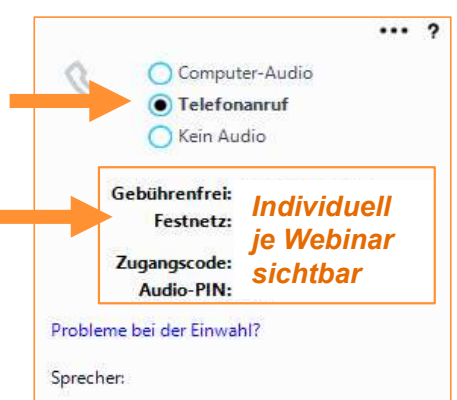

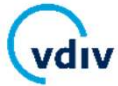

# Unterlagen

Die Präsentation bzw. weiterführende Unterlagen können Sie während des Online-Seminars im Bedienpanel unter dem Punkt "Unterlagen" direkt herunterladen. – Die Präsentation bzw. weiterführende Unterlagen können Sie während des Online-Seminars im Bedienpanel unter dem Punkt<br>"Unterlagen" direkt herunterladen.<br>• Hierfür klicken Sie auf den kleinen weißen Pfeil neben "Unterlage

- Hierfür klicken Sie auf den kleinen weißen Pfeil neben "Unterlagen"
- automatisch.

Die Präsentation bzw. weiterführende Unterlagen können Sie<br>
während des Online-Seminars im Bedienpanel unter dem Punkt<br>
"Unterlagen" direkt herunterladen.<br>
• Hierfür klicken Sie auf den kleinen weißen Pfeil neben "Unterlag Daher laden Sie bitte die Unterlagen während des Online-Seminars herunter.

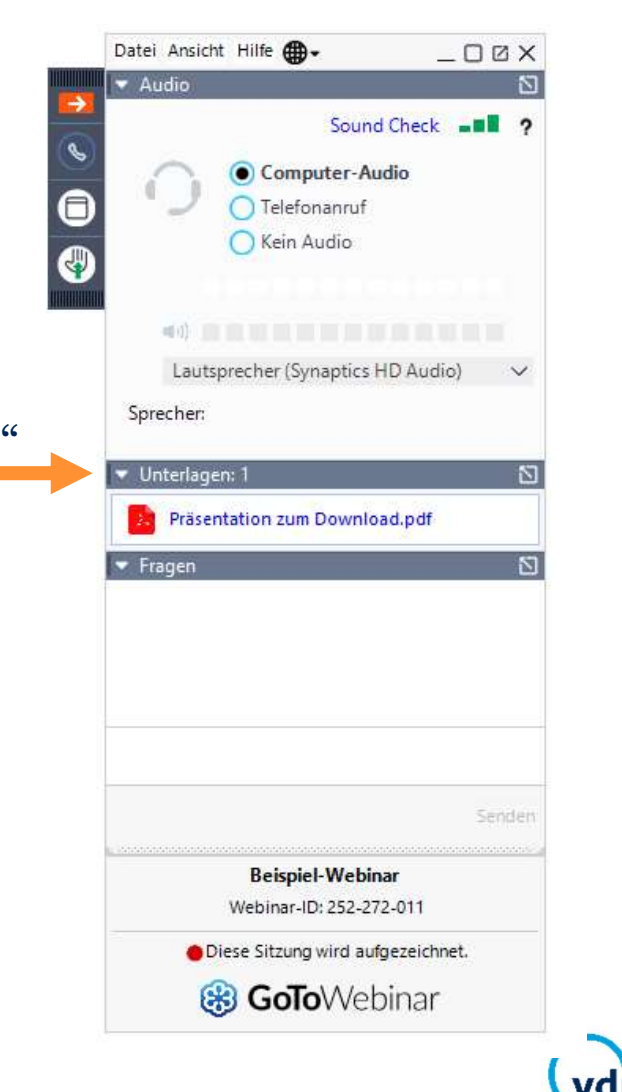

### Fragen stellen

Während des Online-Seminars können Fragen per "Fragen/Chat" gestellt werden, in einigen Online-Seminaren auch per Mikrofon. Per Fragen/Chat:

- öffnet sich ein Fenster zur Eingabe Ihrer Frage.
- Bitte tippen Sie hier Ihre Frage ein und klicken Sie anschließend auf "Senden". Der Referent wird Ihre Frage während des Online-Seminars mündlich beantworten. Zusätzlich können Sie hierüber auch technische Fragen mit einem VDIV-Mitarbeiter klären.

#### Fragen per Mikrofon:

• In vereinzelten Online-Seminaren sind auch Fragen per Mikrofon zulässig. Bitte informieren Sie den Referenten entweder per Chat über Ihr Anliegen oder geben Sie ein Handzeichen.

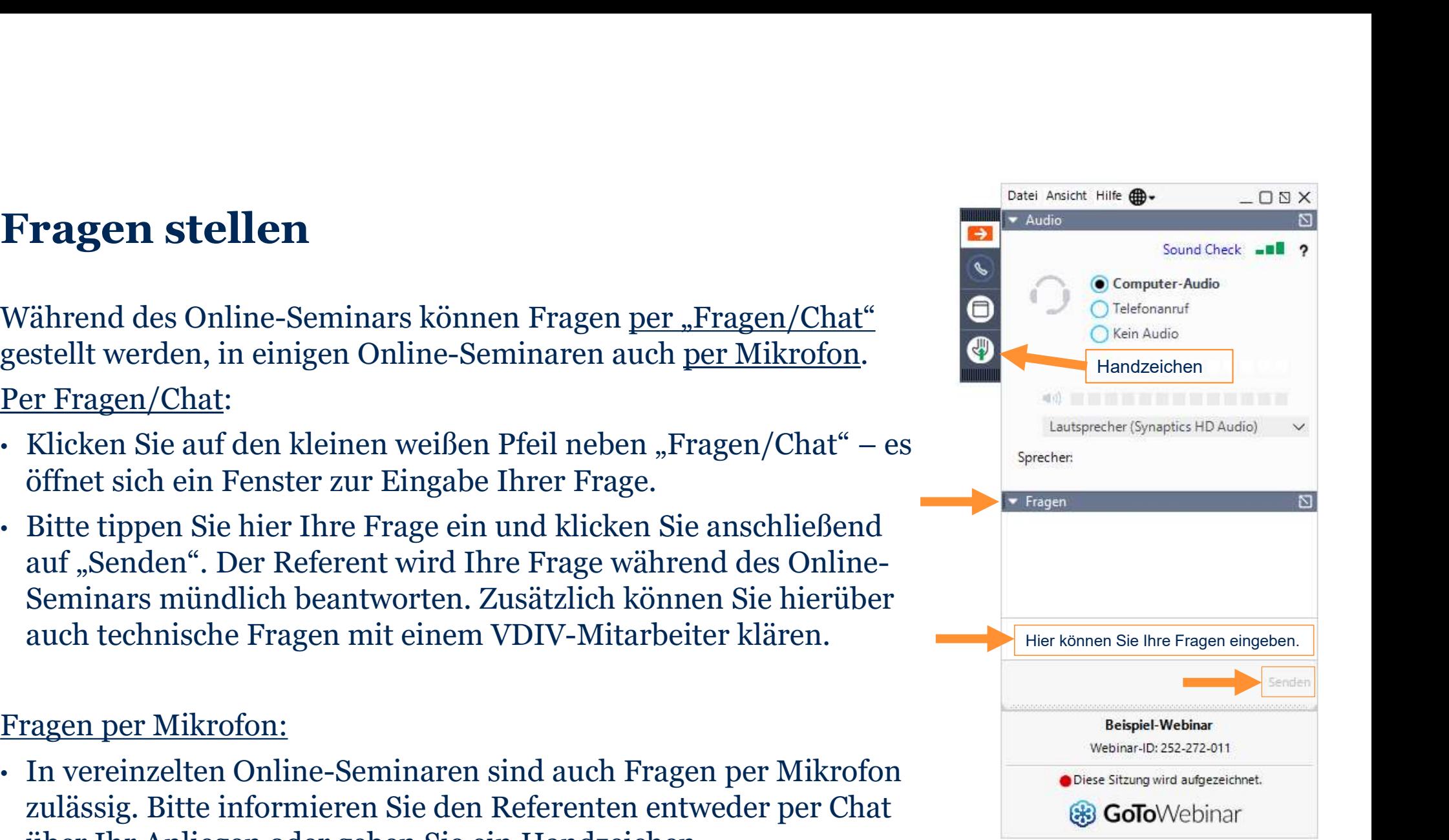

# Teilnahmebescheinigung 4.

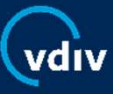

# Teilnahmebescheinigung

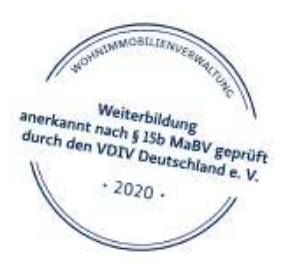

- Für die meisten Online-Seminare des VDIV Deutschland erhalten die Teilnehmer eine Teilnahmebescheinigung mit dem VDIV-Weiterbildungssiegel gemäß § 34c Abs. 2a GewO, § 15b MaBV. Dafür ist jedoch der Nachweis der Anwesenheit erforderlich.
- Während des Online-Seminars wird die Anwesenheit dokumentiert, entweder über eine Kurzumfrage oder über ein Stichwort, welches der Referent während des Online-Seminars nennt und zum Ende hin abfragt. Dieses Stichwort müssen Sie im Feld "Chat/Fragen" eingeben und absenden.
- Ob Ihr ausgewähltes Online-Seminar gemäß § 34c Abs. 2a GewO, § 15b MaBV anerkannt wird, können Sie der jeweiligen Beschreibung entnehmen. Diese finden Sie unter: www.vdiv.de/seminare.

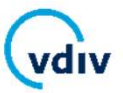

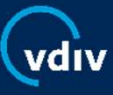

#### Ich habe keine E-Mail mit einem Anmeldelink erhalten.

Sie erhalten spätestens 2 Tage vor Beginn eine separate E-Mail (Absender: customercare@gotowebinar.com) mit Ihrem persönlichen Zugangslink zum Online-Seminar. Falls Sie keine E-Mail erhalten haben, prüfen Sie bitte Ihren Spam-Ordner. Sollten Sie diese E-Mail nicht finden, kontaktieren Sie uns bitte unter T: 030 300 96 79-0 oder per E-Mail an seminare@vdiv.de.

#### Ich habe den Anmeldelink erhalten, kann mich aber nicht einloggen.

Bitte überprüfen Sie vor der Teilnahme die Systemanforderungen, um Verbindungsprobleme zu vermeiden. Hierfür können Sie folgenden Link verwenden: » Systemanforderung prüfen. Bitte folgen Sie der weiteren Anleitung ab Seite 7.

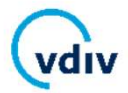

#### Ich möchte die Audio-Option "Telefon" verwenden, aber die Telefonnummer ist besetzt.

Gelegentlich kann es zu Überlastungen des Servers kommen. Bitte warten Sie ein paar Minuten und probieren Sie es dann erneut.

#### Ich habe am Online-Seminar teilgenommen, aber keine Teilnahmebescheinigung erhalten.

Die Teilnahmebescheinigung wird nach dem Online-Seminar und erfolgreicher Anwesenheitsabfrage (siehe Seite 17) auf dem Postweg versendet. In der Regel erhalten Sie die Bescheinigung innerhalb von 5 Werktagen. Sollten Sie keine Bescheinigung erhalten haben, kontaktieren Sie uns bitte. Die Kontaktdaten finden Sie auf Seite 23.

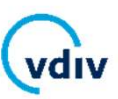

#### Ich kann den Referenten nicht hören!

Bitte folgen Sie den Anweisungen auf Seite 14 oder kontaktieren Sie uns per Chat/Frage im Laufe des Online-Seminars.

#### Benötige ich ein Mikrofon?

Technische Probleme/FAQ<br>
Ich kann den Referenten nicht hören!<br>
Bitte folgen Sie den Anweisungen auf Seite 14 oder kontaktieren Sie uns per Chat/Frage im<br>
Laufe des Online-Seminars.<br>
Benötige ich ein Mikrofon?<br>
Ein Mikrofon Endgerät/Headset über ein Mikrofon verfügt, wird dieses automatisch stummgeschaltet und kann nur vom Referenten und Ihnen freigeschaltet werden.

#### Benötige ich eine Webcam?

Eine Webcam wird nicht benötigt.

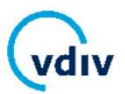

#### Warum kann ich den Referenten nur hören, aber nicht sehen?

Jeder Referent kann selbst entscheiden, ob er seine Webcam einschalten möchte. Daher sehen Sie nicht bei allen VDIV-Online-Seminaren den Referenten per Livebild.

#### Ich habe mich für ein Online-Seminar angemeldet, kann aber nicht teilnehmen.

Sollte das Online-Seminar noch einmal stattfinden, können wir Sie gerne auf Anfrage Technische Probleme/FAQ<br>
Warum kann ich den Referenten nur hören, aber nicht sehen?<br>
Jeder Referent kann selbst entscheiden, ob er seine Webcam einschalten möchte. Daher<br>
sehen Sie nicht bei allen VDIV-Online-Seminaren den Management GmbH, die Sie unter www.vdiv-management.de/seminarbedingungen finden.

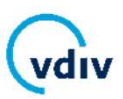

# Kontaktdaten 6.

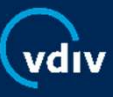

## Wir sind für Sie da! So erreichen Sie uns:

Die Veranstaltungsabteilung der VDIV Management GmbH erreichen Sie Wir sind für Sie da! So erreichen Sie uns:<br>Die Veranstaltungsabteilung der VDIV Management GmbH erreichen Sie<br>in der Regel von Montag bis Freitag zwischen 8:30 – 17:00 Uhr:<br>• Telefon: 030/300 9679-0 **Wir sind für Sie da! So erreichen Sie uns:**<br>Die Veranstaltungsabteilung der VDIV Management GmbH erreichen S<br>in der Regel von Montag bis Freitag zwischen 8:30 – 17:00 Uhr:<br>• Telefon: 030/300 9679-0<br>• E-Mail: <u>seminare@vdi</u>

- 
- 

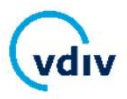

# Wir wünschen Ihnen ein erfolgreiches Online-Seminar!

www.vdiv.de